# **Welcome to the CEF eDelivery Webinar on Domibus 3.3**

*Start 10:00 (CET)*

#### **Ground Rules for the Live Webinar**

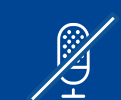

 $\textcircled{F}$ 

**Please mute your microphone before the webinar starts** 

**To chat with other participants and submit questions, please use the Chat function to the right of your screen**

**To connect your audio go to the Quick Start tab and connect your audio (dial-in, dial-out or connect via computer)**

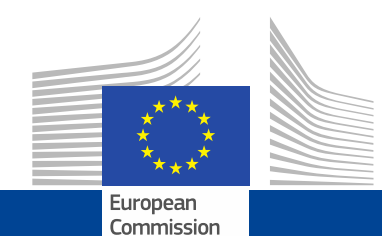

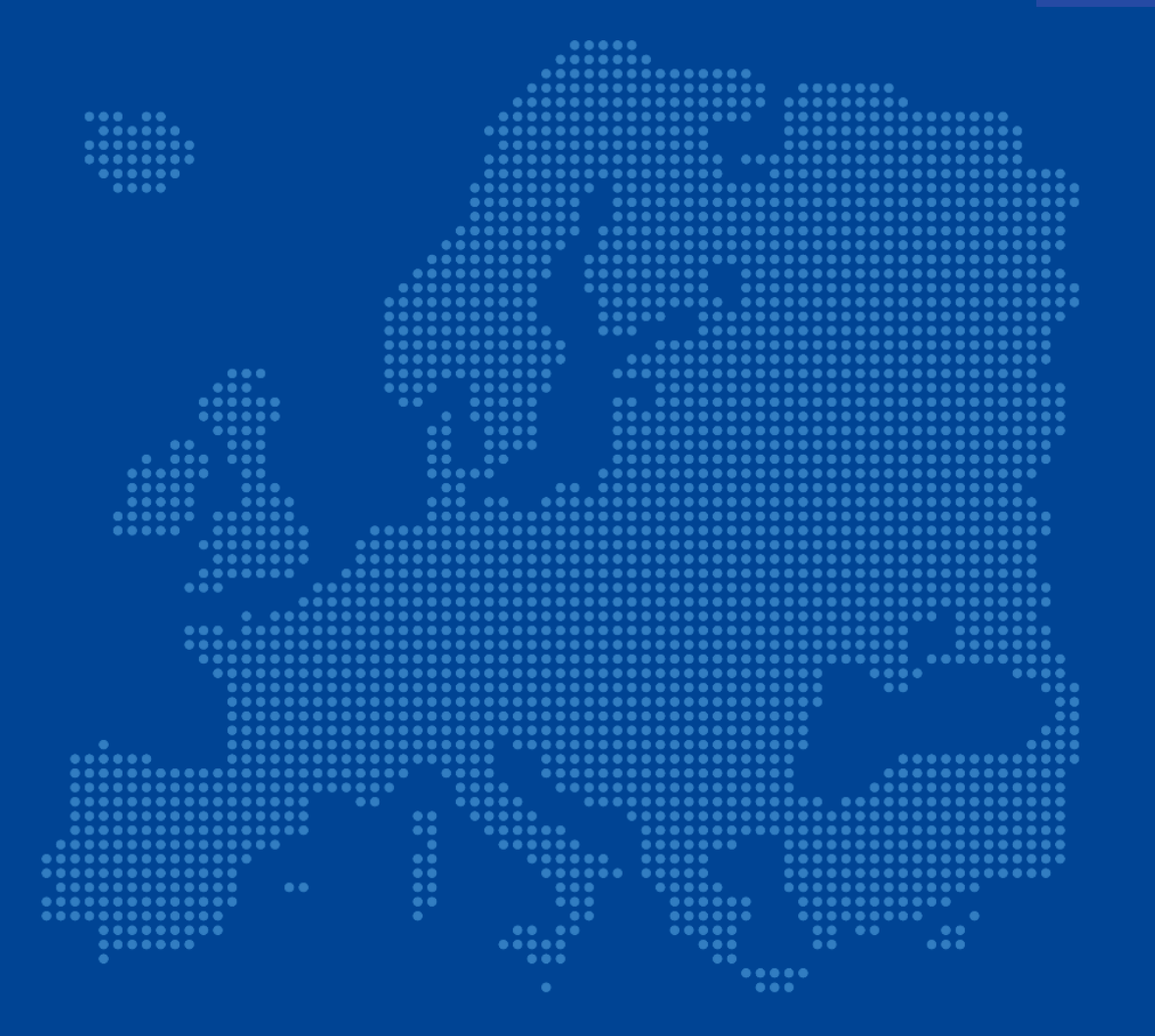

### **CEF eDelivery** Webinar on Domibus 3.3

Adrien Ferial - DIGIT Cosmin Baciu - DIGIT

### Today's speakers

#### **Adrien Ferial**

Adrien Ferial is the leader of the technical office of CEF eDelivery which is responsible for the evolutive maintenance of the sample implementations. He joined DIGIT in 2014 as a technical expert and has more than 10 years of experience in IT. Through his professional experience, he participated to multiple projects in software development and system analyses, including managing and implementing large, scalable, distributed systems.

#### **Cosmin Baciu**

Cosmin Baciu is the technical leader of Domibus. He is an experienced Technical Expert/Java Architect with more than 10 years of experience actively involved in software requirement analysis, design and development phases of every project ensuring that the development adheres to the required standards. He has a strong educational background and he is passionate about architecture and Java related technologies.

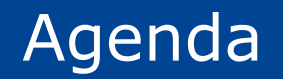

1 1 Introduction to CEF eDelivery 10' 10' Adrien Ferial – DIGIT

### 2 Domibus 3.3 55'

New features, improvements & fixed bugs Upgrading to Domibus 3.3 step by step Cosmin Baciu – DIGIT

3 Q&A 25' Q&A<br>All

**Introduction to CEF eDelivery**

Adrien Ferial – DIGIT

**1**

### CEF eDelivery specifications

•The approach employed by eDelivery is to promote the use of existing technical specifications and standards rather than to define new ones.

•The profiling work of e-SENS and PEPPOL on these standards, i.e. constraining configuration choices, is equally taken on board. Even though eDelivery makes software available implementing these specifications, the use of commercial software or other Open Source software projects is also possible.

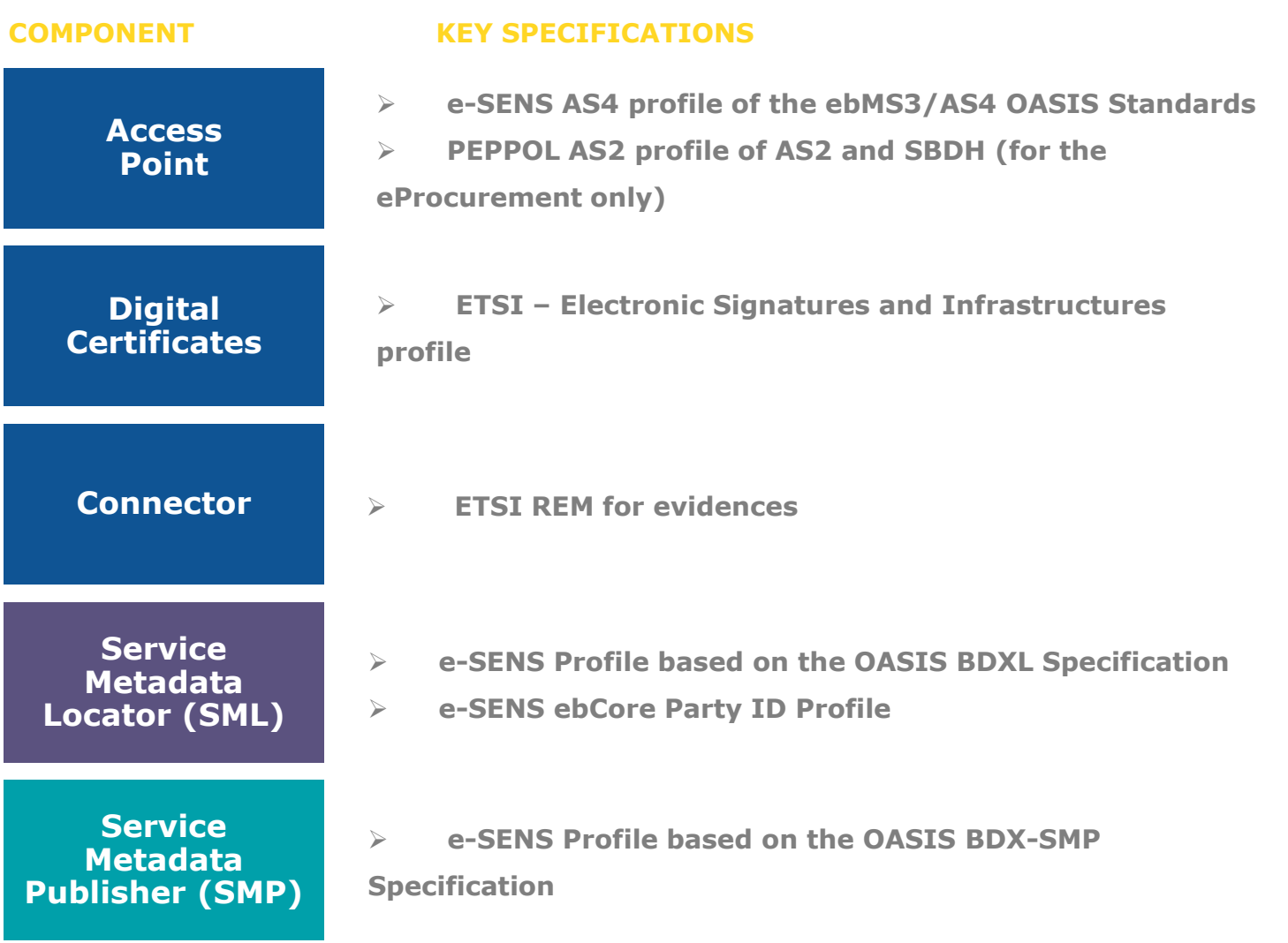

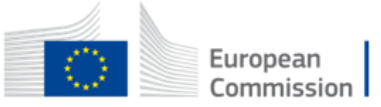

### eDelivery Messaging Infrastructure based on the 4-Corner Model **Dynamic discovery**

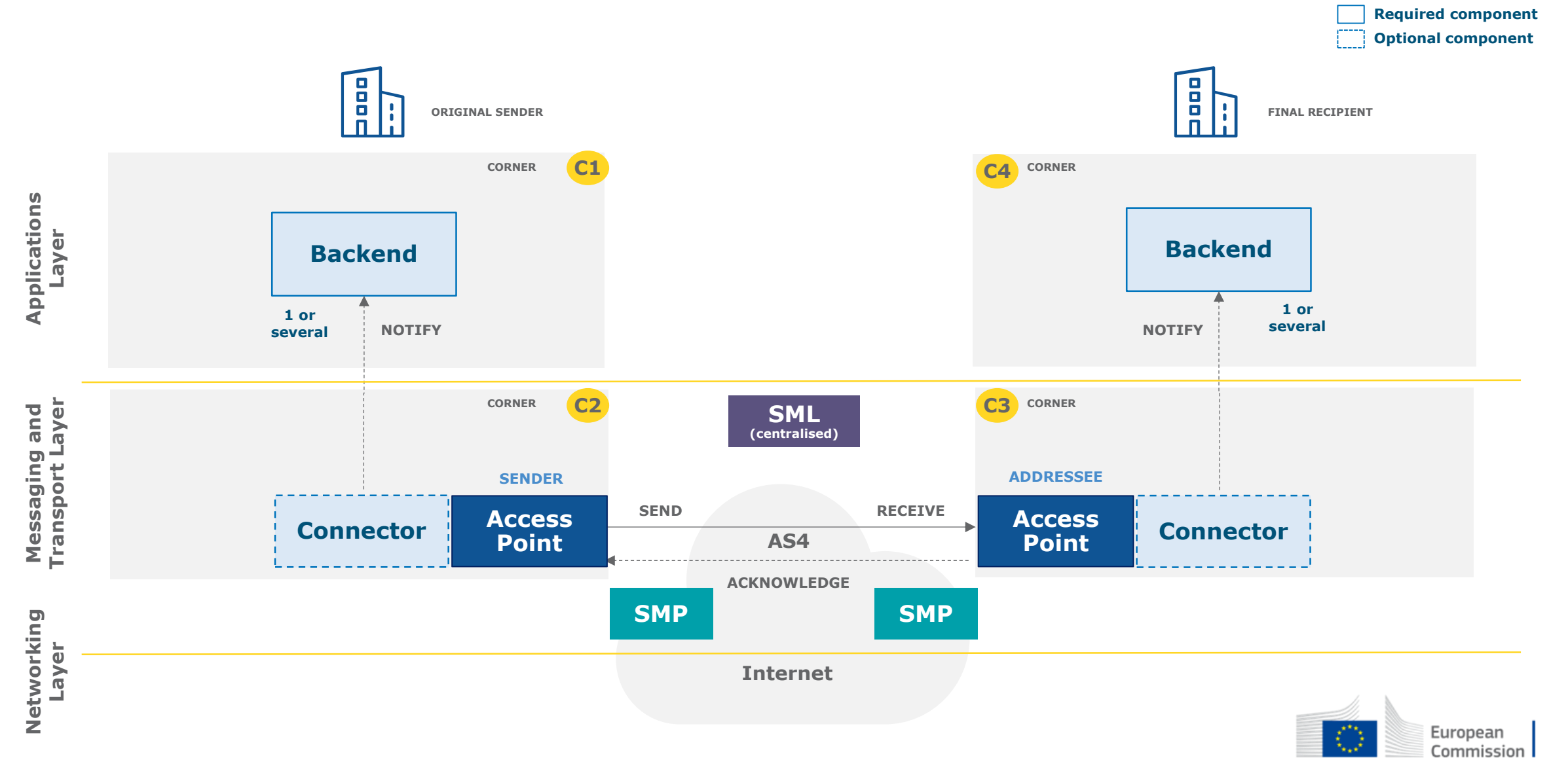

# CEF eDelivery Service offering

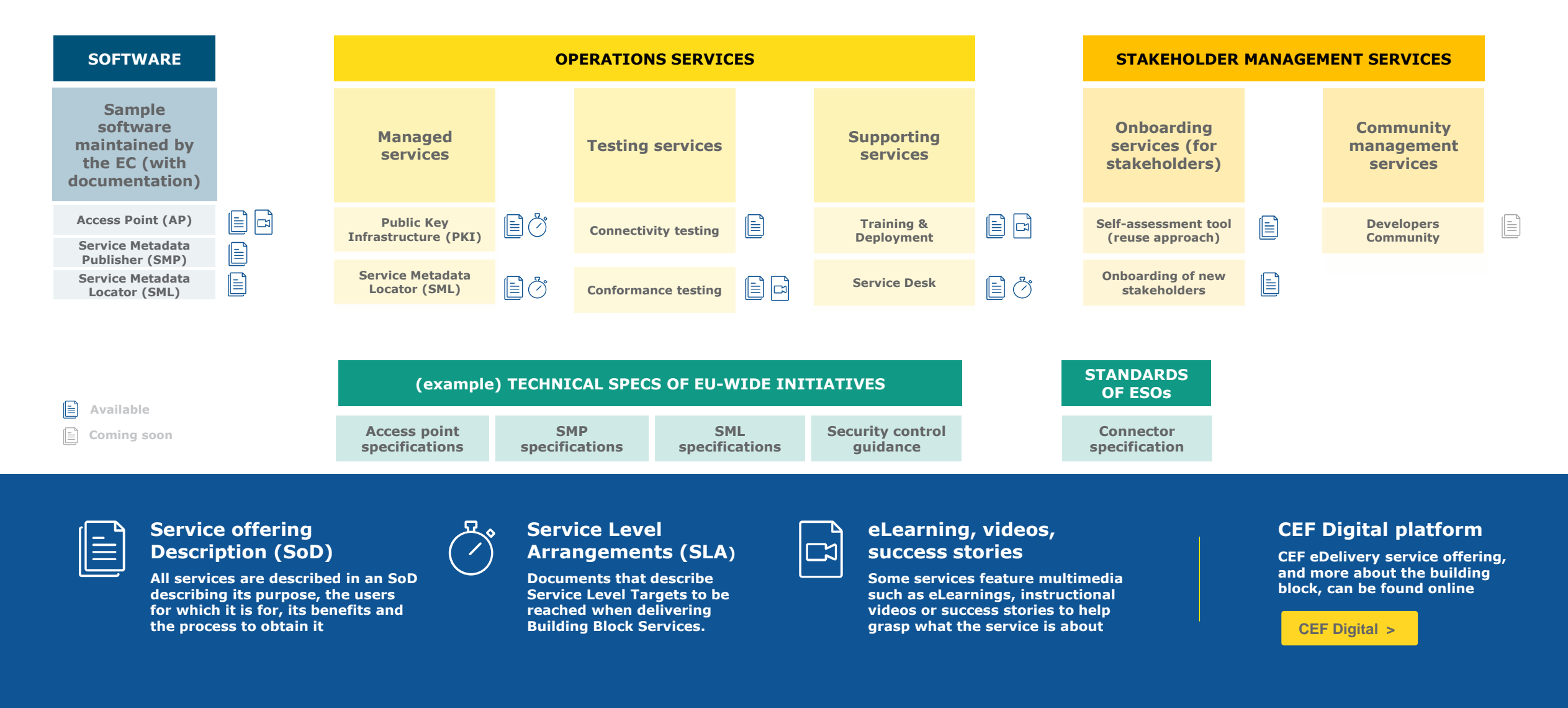

Operations services

## **Managed services**

#### **OBJECTIVE OF THE SERVICE**

Sample software centrally hosted and managed by the EC, based on sample implementations that are based on technical specifications of CEF eDelivery.

The European Commission develops, maintains and provides software as a service for the following components of a CEF eDelivery solution:

- Public Key Infrastructure (PKI)
- Service Metadata Locator (SML)

These services facilitate the re-use of CEF eDelivery by different Policy Domains.

#### **BENEFITS**

- Reduced cost of hosting the service, which is sustained by the European Commission
- Full support by the European Commission
- Defined and agreed Service Levels

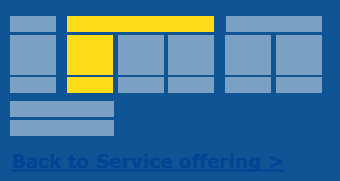

Policy Domains **STATUS** Documentation **Service** 

**USERS**

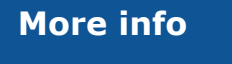

**[CEF Digital >](https://ec.europa.eu/cefdigital/wiki/display/CEFDIGITAL)**

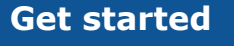

Operations services / Testing service

# Connectivity testing

#### **OBJECTIVE OF THE SERVICE**

Test if a newly installed AS4 Access Point, conformant with the CEF eDelivery specifications, can successfully communicate with the sample AS4 Access Point hosted by the European Commission. If successful, these tests confirm that the new Access Point is in all likelihood correctly deployed and configured.

The CEF Support Team facilitates the Connectivity Testing by making available a sample AS4 Access Point in a cloud environment, as well as providing guidelines and support during the testing process.

#### **BENEFITS**

- Confirm that newly deployed AS4 Access Points can successfully communicate with a neutral organization i.e. the sample Access Point of the European Commission;
- Testing anywhere at anytime
- Testing supported by professional staff of the European Commission

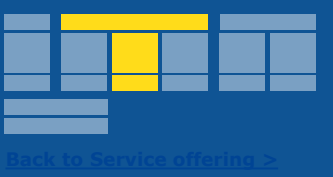

#### **USERS**

Software Providers Service Providers

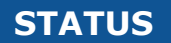

**Service** 

Documentation

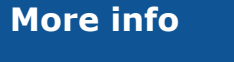

**[CEF Digital >](https://ec.europa.eu/cefdigital/wiki/display/CEFDIGITAL)**

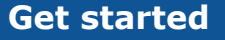

Operations services / Testing service

# Conformance testing

#### **OBJECTIVE OF THE SERVICE**

Verify that an implementation of the CEF eDelivery Access Point and SMP specifications, a software package either commercial or Open Source, conforms to the specifications of the CEF eDelivery Access Point.

The following specifications are tested within the scope of this service:

- e-SENS AS4 Profile
- e-SENS SMP Profile

The CEF eDelivery Team provides ready to use test cases, a testing platform, and supports the users of the CEF eDelivery Conformance Testing service during the entire testing process.

#### **BENEFITS**

- Confirm and assure your users/customers that your software package or implementation of the CEF eDelivery Access Point conforms to the CEF eDelivery specifications
- Testing anywhere at anytime
- Testing supported by professional staff of the European Commission

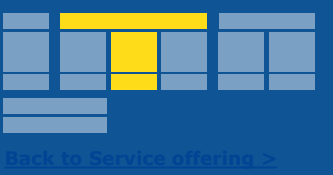

#### **USERS**

Software Providers Service Providers

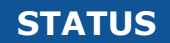

**Service** 

Documentation

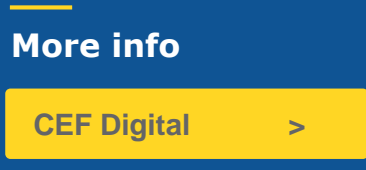

**Get started**

### e-SENS AS4 conformant solutions

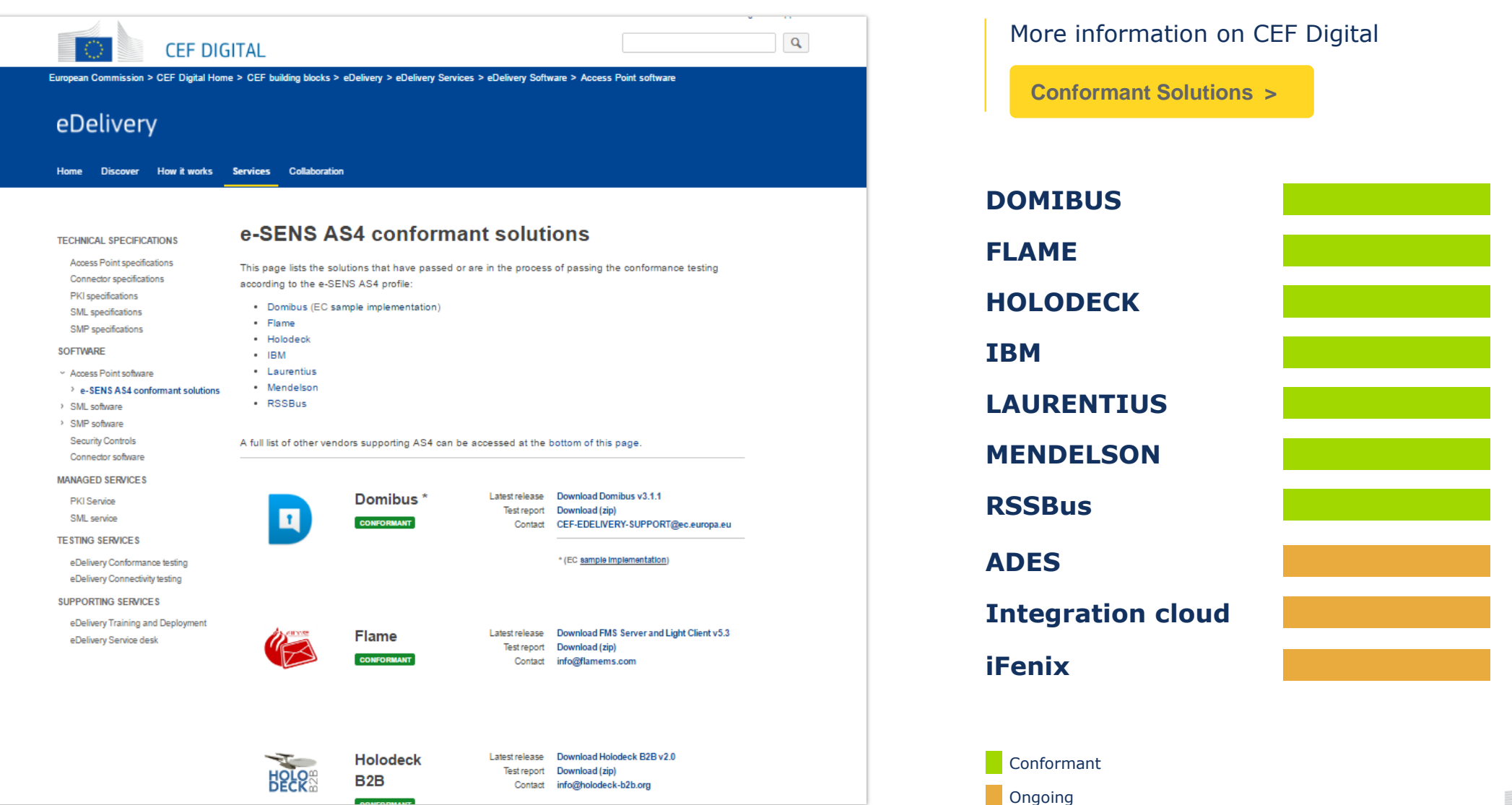

European Commission Software

# Sample software maintained by the EC

#### **OBJECTIVE OF THE SERVICE**

Standard software implementations of the technical specifications of CEF eDelivery. The European Commission maintains and develops sample software that is openly available to be re-used. The following components of a CEF eDelivery solution are provided:

- Access Point
- Service Metadata Publisher (SMP)
- Service Metadata Locator (SML)

Through the "Operational Management Board", CEF eDelivery stakeholders define the evolution of these solutions, by suggesting features that are then developed by the CEF's team.

#### **BENEFITS**

- Released under an open source license
- Viable solutions for use in production environment
- Fully supported by the European Commission
- Based on market-driven technical specifications **Contact us and Contact us and Contact us a Contact us Contact us**

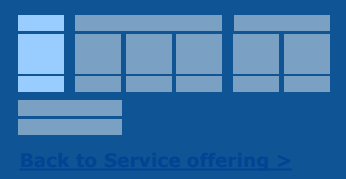

#### **USERS**

Software Providers Service Providers Policy Domains

#### **STATUS**

**Service** 

Documentation

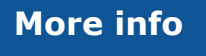

**[CEF Digital >](https://ec.europa.eu/cefdigital/wiki/display/CEFDIGITAL)**

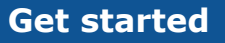

Operations services

# Supporting services

#### **OBJECTIVE OF THE SERVICE**

The CEF eDelivery team offers:

- **Service Desk**  a Single Point of Contact (SPOC) to address questions, incidents, requests and changes reported by the Users with regards to the CEF eDelivery service offering.
- **Training and deployment support -** Training sessions about the technical specifications underpinning the components of CEF eDelivery, the services offered by the Commission and its sample implementations, and interactive sessions to support in the deployment of the solution.

#### **BENEFITS**

- Day to day monitoring and 24h/7days service to maintain a high-level of availability and capacity of the CEF eDelivery Managed Services
- Proactive incident detection and resolution
- Increased autonomy of the Public Administration in handling and maintaining the CEF eDelivery components

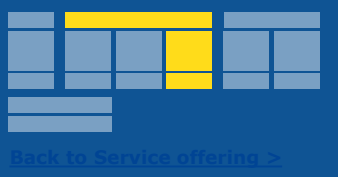

#### **USERS**

Policy Domains Software Providers Service Providers

#### **STATUS**

**Service** 

Documentation

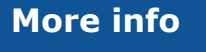

**[CEF Digital >](https://ec.europa.eu/cefdigital/wiki/display/CEFDIGITAL)**

**Get started**

Stakeholder management services

# Onboarding services

#### **OBJECTIVE OF THE SERVICE**

CEF offers onboarding services for new projects interested in re-using CEF eDelivery:

- **Self-assessment tool** a survey that maps the requirements of the users to the CEF eDelivery Service Offering. During the self-assessment, users assign different scores to the relevant requirements of their business system and the eDelivery messaging infrastructure. Based on the answers provided, the tool calculates how CEF eDelivery can help users achieve their goals by indicating which services provided by CEF eDelivery will allow them to meet their specified needs and requirements.
- **Onboarding of new stakeholders** A direct contact point for all policy domains interested in re-using CEF eDelivery, that will facilitate the understanding, adoption and deployment of the solutions.

#### **BENEFITS**

- Business-driven and time-efficient assessment
- Comparability the self-assessment tool provides a benchmarking with use cases of other projects already re-using CEF eDelivery
- Direct and easy contact with the CEF eDelivery technical teams, through the onboarding services

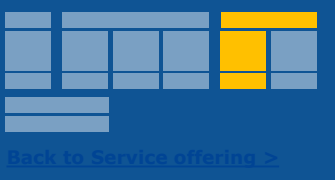

#### **USERS**

Service Providers Policy Domains

#### **STATUS**

**Service** 

**Documentation** 

**More info**

**[CEF Digital >](https://ec.europa.eu/cefdigital/wiki/display/CEFDIGITAL)**

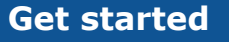

Stakeholder management services

## Community management

#### **OBJECTIVE OF THE SERVICE**

Develop, expand and engage with a community of developers contributing to the evolution of CEF eDelivery's open source sample implementations.

Among the 5 components that the CEF eDelivery team develops, CEF manages an online community of developers interested in contributing to the code of the sample implementations. **STATUS**

#### **BENEFITS**

- Cost effective development
- Wide set of skills
- Faster response to emerging requirements

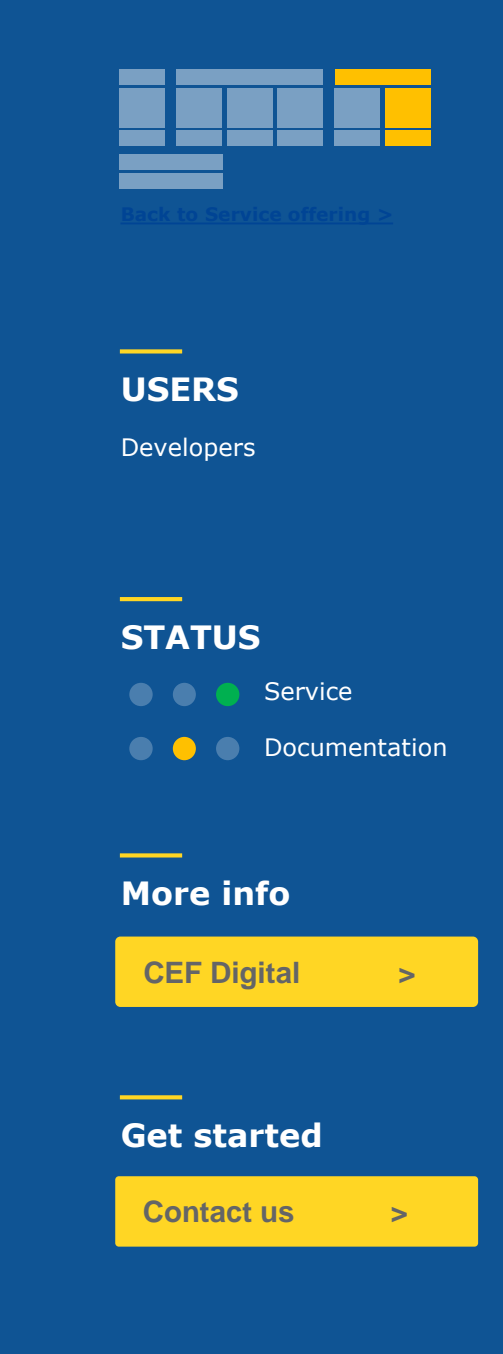

**Domibus 3.3**

Cosmin Baciu – DIGIT

**2**

**Content** 

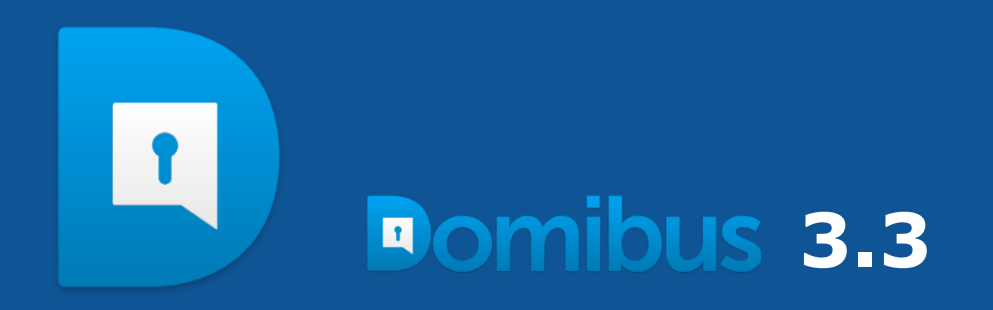

**1** New features, improvements & fixed bugs

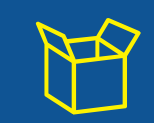

**2** Upgrading to Domibus 3.3 step by step  $\frac{3}{2}$ 

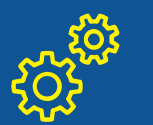

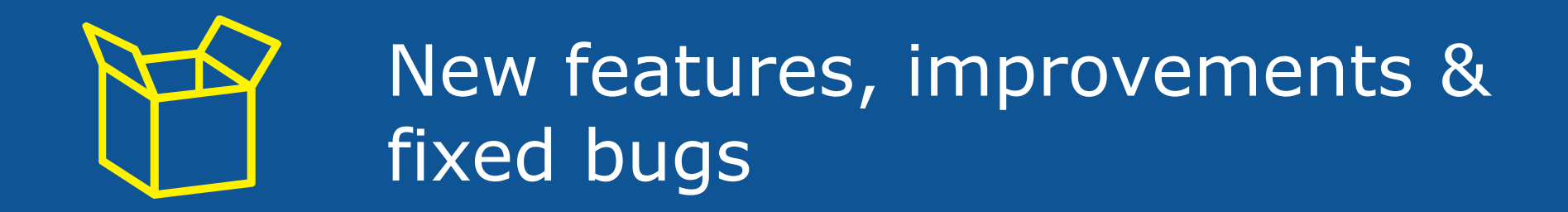

### New features & improvements

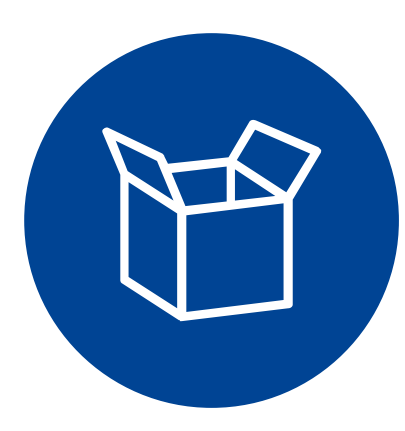

- New Administration console
- New Domibus plugin: File System Plugin
- Handling of messages of up to 2GB
- Improved performance
- Simplified configuration using a single property file
- Support for PULL
- Improved logging
- New API for message monitoring
- New API to log the acknowledgements from C3 to C4
- Configurable HTTP chunking between C2 and C3
- Custom truststore for SSL communication
- Possibility to notify the plugins each time the message status changes
- Possibility to resend failed messages
- Possibility to download the Pmode configuration file

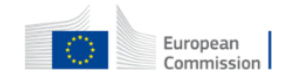

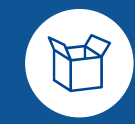

**LIVE DEMO**

# **New Administration console**

### New features & improvements **New Domibus plugin: File System Plugin**

- It provides a file system interface for Domibus
- The FS Plugin uses a main location comprised of four folders acting as an interface for the backend:

**OUT** – Contains the messages that need to be sent to Domibus(C2) **IN** – Contains the received messages **SENT** – Contains the messages sent successfully to Domibus(C2) **FAILED** – Contains the messages that failed to be sent to Domibus(C2)

- The FS Plugin supports the configuration of multiple domains, each domain location has the same structure as the main location described above
- The file **metadata.xml** contains the template of the AS4 metadata that will be used by the FS Plugin together with the file being sent to create the **User Message** that will be sent to Domibus

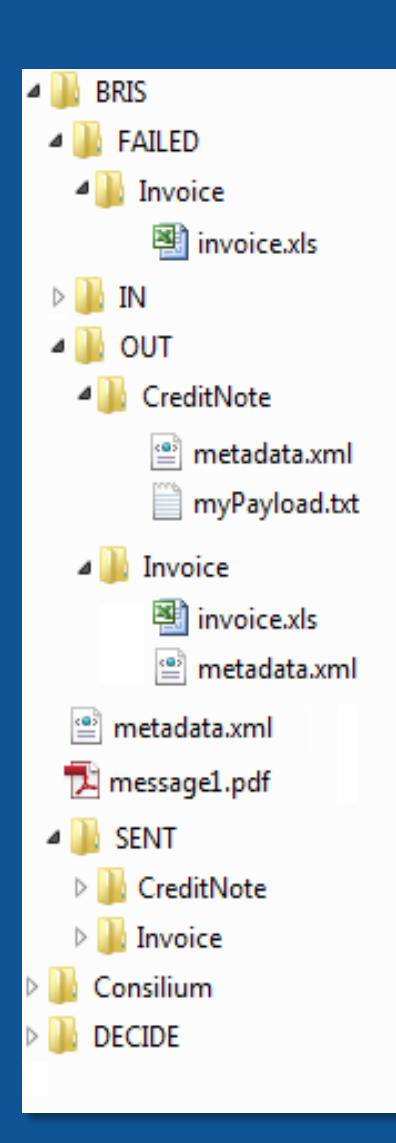

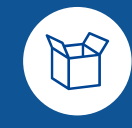

### New features & improvements **Handling of messages of up to 2GB**

- Supports transfers between Access Points of files up to 2 GB using Java 8
- Using Java 7 the limitation is 1 GB due to a limitation in Java 7 version
- HTTP chunking is activated by default for large files optimization
- A threshold(default 100MB) is used to activate the chunking, this is to optimize the performance for sending small files

### New features & improvements **Simplified configuration using a single property file**

- No more Spring xml files in the domibus.config.location directory
- Only one configuration file is used domibus.properties
- All the properties present in the old Spring XML files have been migrated in the domibus.properties

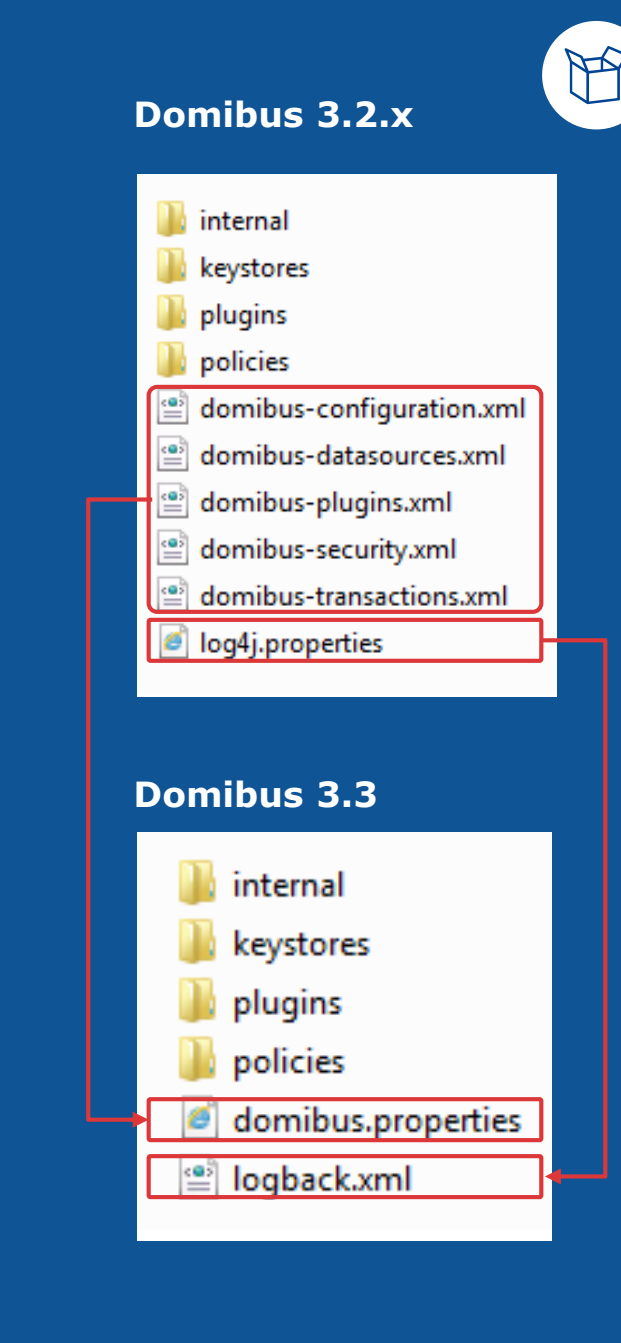

### New features & improvements **Support for PULL**

- C1 submit the message to C2
- C2 just stores the message and waits for pull requests
- C3 sends a pull request to C2 in order to retrieve the message

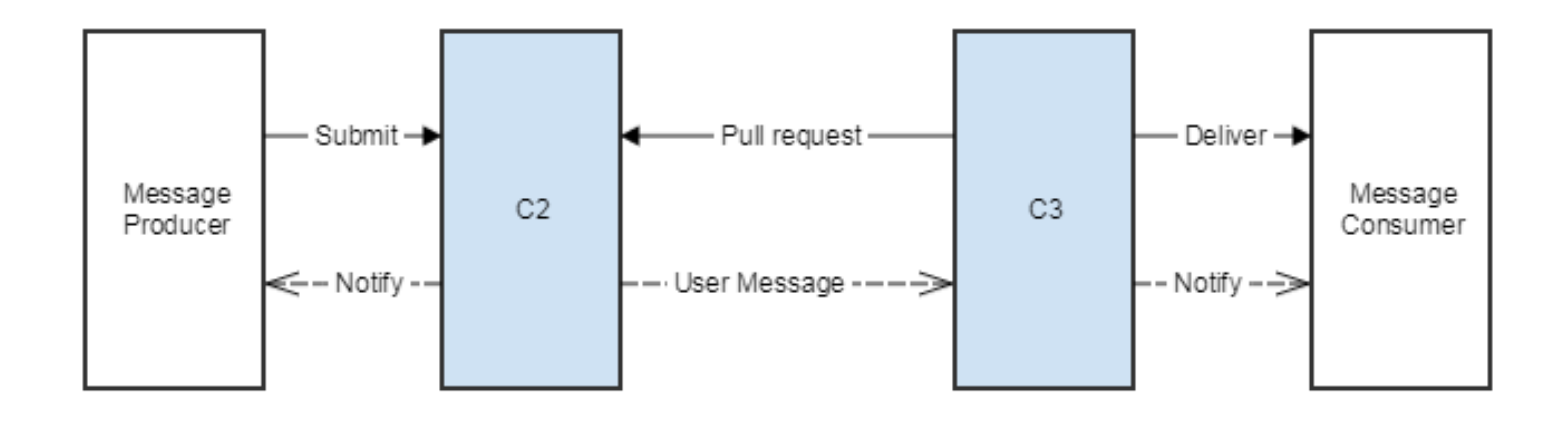

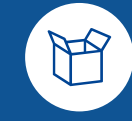

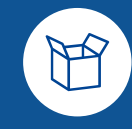

### New features & improvements **Improved logging**

- The logging framework has been migrated from **Log4j** to the more performant **Logback** framework
- **log4j.properties** file has been replaced by **logback.xml**
- 2 new log files have been created:
	- **business.log** contains all the business related information Eg: MSHWebservice:181 - [BUSINESS - BUS-001] Message successfully received
	- **security.log** contains all the security related information Eg: MessageSender:149 - [SECURITY - SEC-012] X509Certificate invalid or not found

### New features & improvements **New API for message monitoring**

- Accessible via the Java API and REST
- Gives the possibility to:
	- get the messages that failed to be sent(having the status SEND\_FAILURE)
	- resend a failed message with status SEND\_FAILURE
	- know how long a message has been in a failed status
	- get a history of delivery attempts

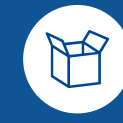

### New features & improvements **New API to log the acknowledgements from C3 to C4**

- Accessible via the Java API and REST
- Used to acknowledge when a message is:
	- a) delivered from C3 to the backend
	- b) processed by the backend
- Typical use cases:
	- a) a message is received by C3 from C2: the plugin that handles the message registers an acknowledgment before delivering the message to the backend
	- b) a message is processed by the backend and it informs C3 via the plugin; the plugin registers an acknowledgment that the message has been processed by the backend

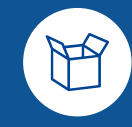

### New features & improvements **Custom truststore for SSL communication**

- The truststore used for establishing the TLS connection can be configured in Domibus using the c**lientauthentication.xml** configuration file
- One way/Two way SSL are supported

<http-conf:tlsClientParameters disableCNCheck="false" secureSocketProtocol="TLSv1.2" xmlns:http-conf="http://cxf.apache. <security:trustManagers> <security:keyStore type="JKS" password="test123" file="\${domibus.config.location}/keystores/trustore ssl.jks"/> </security:trustManagers> <security:keyManagers keyPassword="1234"> <security:keyStore type="JKS" password="123456" file="\${domibus.config.location}/keystore ssl.jks"/> </security:keyManagers> <security:cipherSuitesFilter> <security:include>.\* EXPORT .\*</security:include> <security:include>.\* EXPORT1024 .\*</security:include> <security:include>.\*\_WITH\_DES\_.\*</security:include> <security:include>.\* WITH AES .\*</security:include> <security:include>.\*\_WITH\_NULL\_.\*</security:include> <security:exclude>.\*\_DH\_anon\_.\*</security:exclude> </security:cipherSuitesFilter> </http-conf:tlsClientParameters>

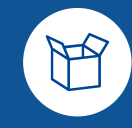

### New features & improvements **Possibility to resend failed messages**

- Domibus provides the ability to resend a failed message (status SEND FAILURE)
- This can be done in the **Messages** screen and only if the payload of the message has not been yet deleted

### Fixed bugs

- RedeliveryPolicy is not taken into account in ActiveMQ
- Restart is required after a truststore update
- Domibus checks by default the validity of the sender and the receiver certificates before sending the message
- Dynamic discovery in a mixed configuration
- Messages page: the value for the "Next Attempt" column was not cleared after the message status changed to acknowledged/failed
- Receiving an incomplete message triggers NPE
- WebLogic: **listPendingMessages** does not return the entire list of pending messages in a cluster Weblogic environment
- WebLogic(cluster): the total number of messages in the queue is not displayed correctly

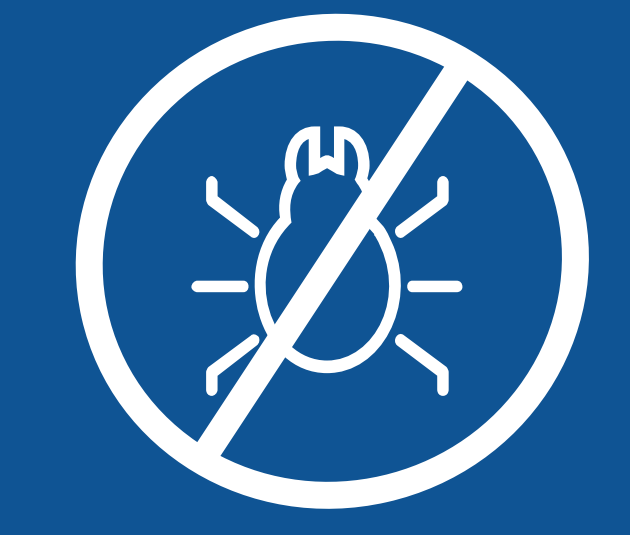

### Known issues & limitations

- The Admin Console cannot be used in IE (not EDGE)
- LDAP CRLs are not supported
- Default WS Plugin: domibus-backend.xsd violates Unique Particle Attribution
- Sending a message to the same Access Point is not possible
- Sending payloads in the AS4 message body is not supported when payloads are saved on the database; a workaround is to save the payloads on the file disk by configuring the **domibus.attachment.storage.location** property

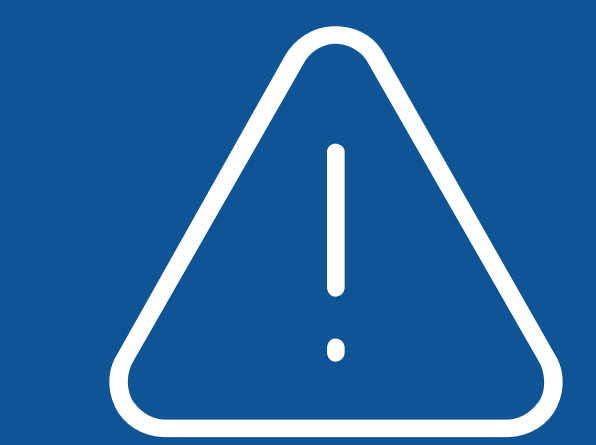

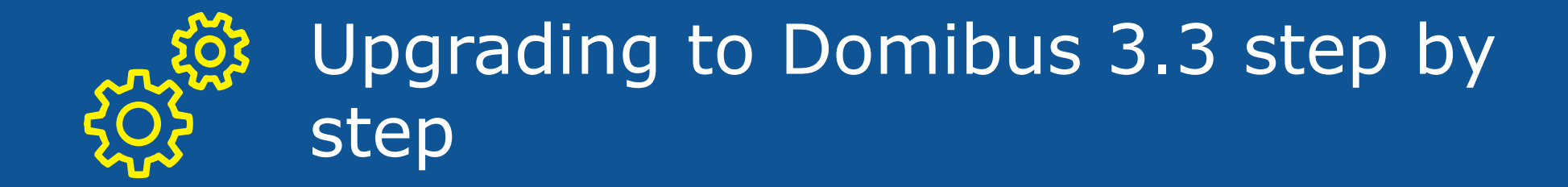

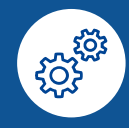

### Upgrading to Domibus 3.3 step by step(Tomcat) **Prerequisites**

- Un-deploy the current **war** installation of Domibus
- Upgrade to 3.2.5 if an older version of Domibus is installed. Detailed instructions can be found as usual in the **upgrade-info.txt**

### Upgrading to Domibus 3.3 step by step **Database migration**

- 1. Execute the database migration script
	- **a) mysql5innoDb-3.2.5-to-3.3-migration.dd**l for MySQL
	- **b) oracle10g-3.2.5-to-3.3-migration.dd**l for Oracle
- 2. Execute the manual migration of the configured users by executing the following SQL script

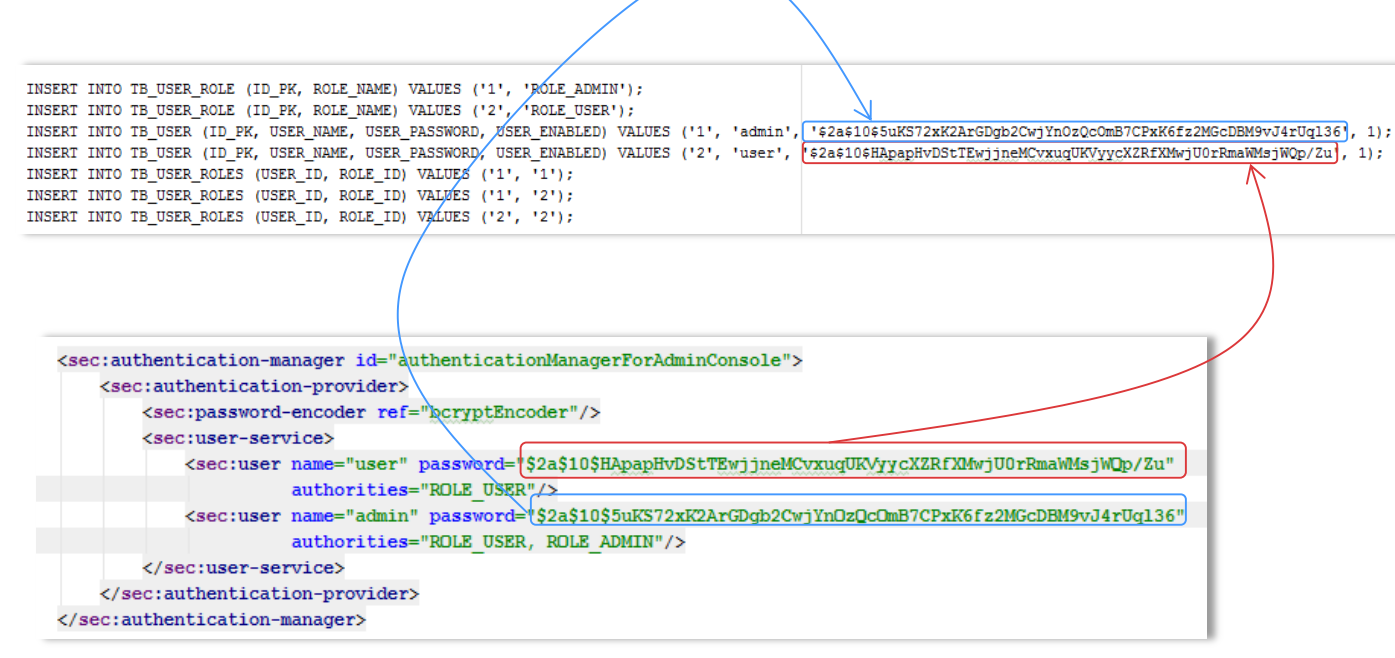

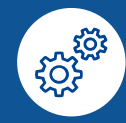

### Upgrading to Domibus 3.3 step by step **Update the log configuration from log4j.properties to logback.xml**

- Copy the l**ogback.xml** from the distributed application server configuration into the **domibus.config.location** configuration directory
- Adapt the log appenders if necessary
- **log4j.properties** is not used anymore and it can be deleted

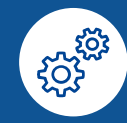

### Upgrading to Domibus 3.3 step by step **Update the ehcache.xml and activemq.xml configuration**

1. Adapt the cache configuration in the file **domibus.config.location/internal/ehcache.xml** by adding the following lines:

```
<cache name="dispatchClient"
       maxBytesLocalHeap="5m"
       timeToLiveSeconds="3600"
       overflowToDisk="false">
    <sizeOfPolicy maxDepthExceededBehavior="abort"/>
\langle/cache>
```
2. Copy the **activemq.xml** file from the Domibus 3.3 distribution and override the existing one

### Upgrading to Domibus 3.3 step by step **Configure the Domibus properties**

1. Copy the **domibus.properties** configuration file from the distributed application server configuration into the **domibus.config.location** configuration directory

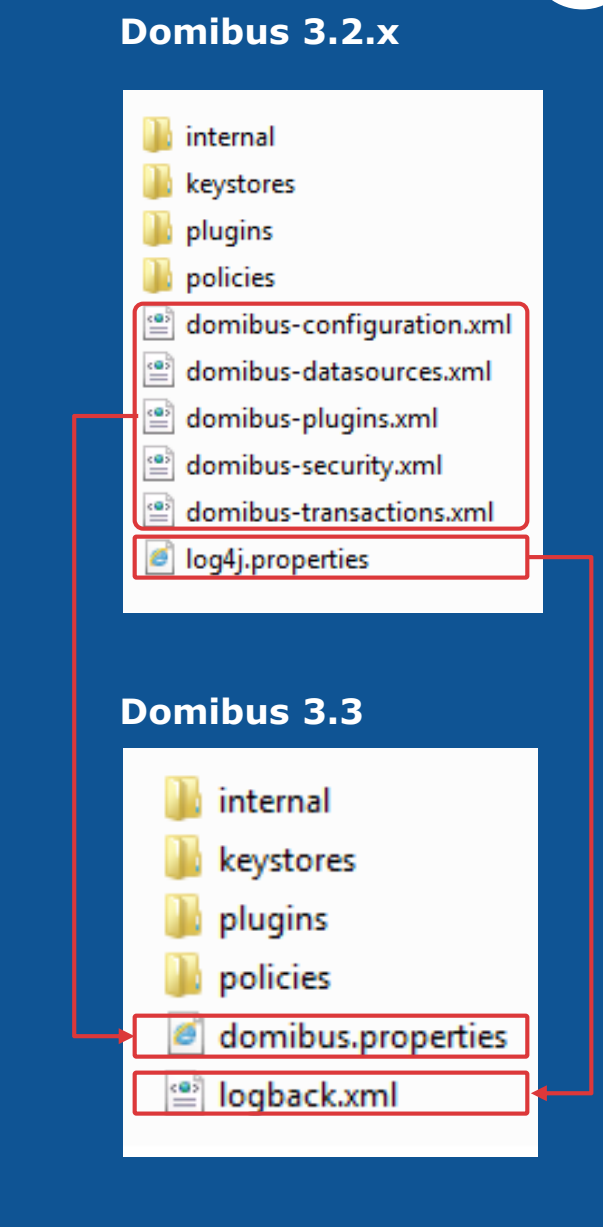

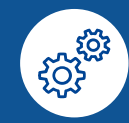

### Upgrading to Domibus 3.3 step by step **Configure the Domibus properties from domibus-configuration.xml**

- 1. All the properties names from the old **domibus-configuration.xml** file have been kept the same in the **domibus.properties** with the following exceptions:
	- **a) domibus.certificate.validation.enabled** renamed to **domibus.receiver.certificate.validation.onsending**
	- **b) domibus.msh.retry.tolerance** value changed to 10800000

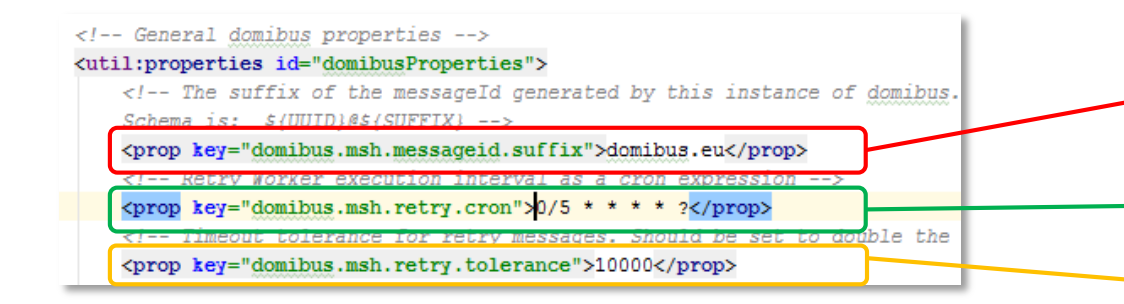

#The suffix of the messageId generated by this instance of domibus. Schema is: \${UUID}@\${SUFFIX} domibus.msh.messageid.suffix=<mark>domibus.eu</mark> #Retry Worker execution interval as a cron expression

domibus.msh.retry.cron= $0/5$  \* \* \* \* ?

#Timeout tolerance for retry messages (in miliseconds). Scheduled retrics that, due to any reason domibus.msh.retry.tolerance=10800000

# -------------------------------- Dynamic Discovery -------------------------

#The SML zone domibus.smlzone=acc.edelivery.tech.ec.europa.eu

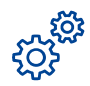

### Upgrading to Domibus 3.3 step by step **Configure the Domibus properties from domibus-security.xml**

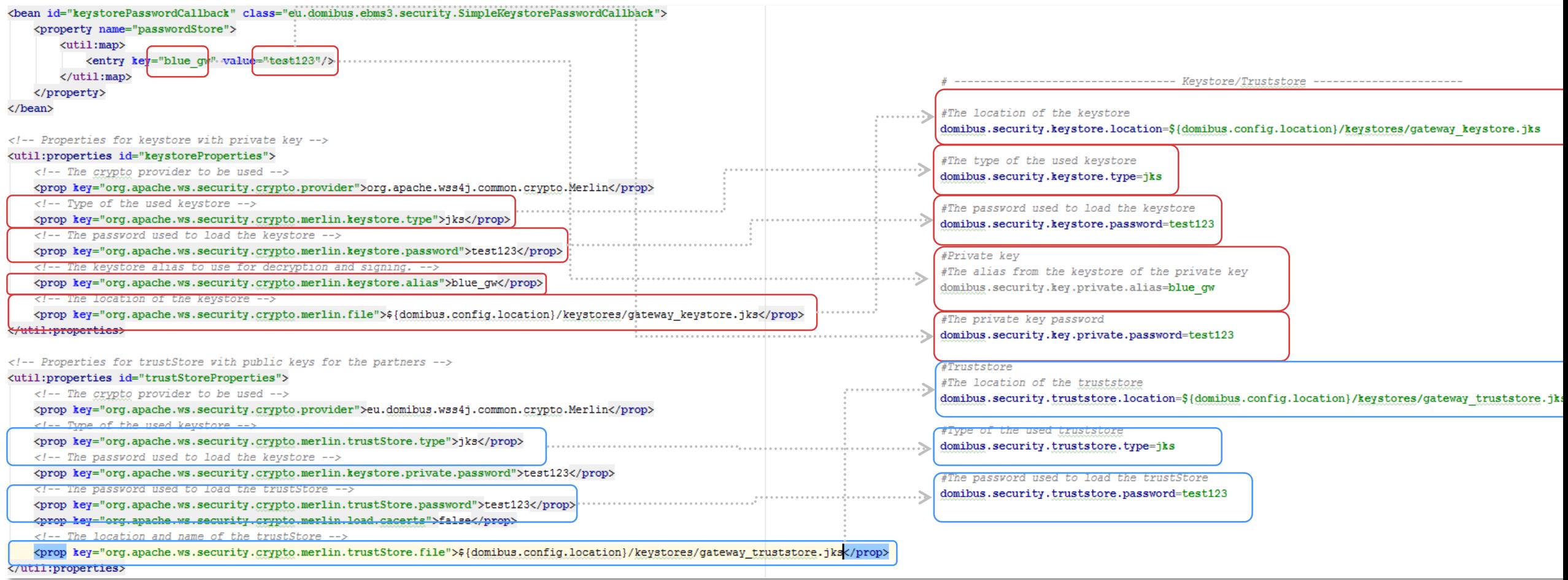

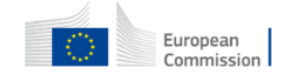

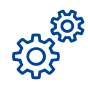

### Upgrading to Domibus 3.3 step by step **Configure the Domibus properties from domibus-datasources.xml**

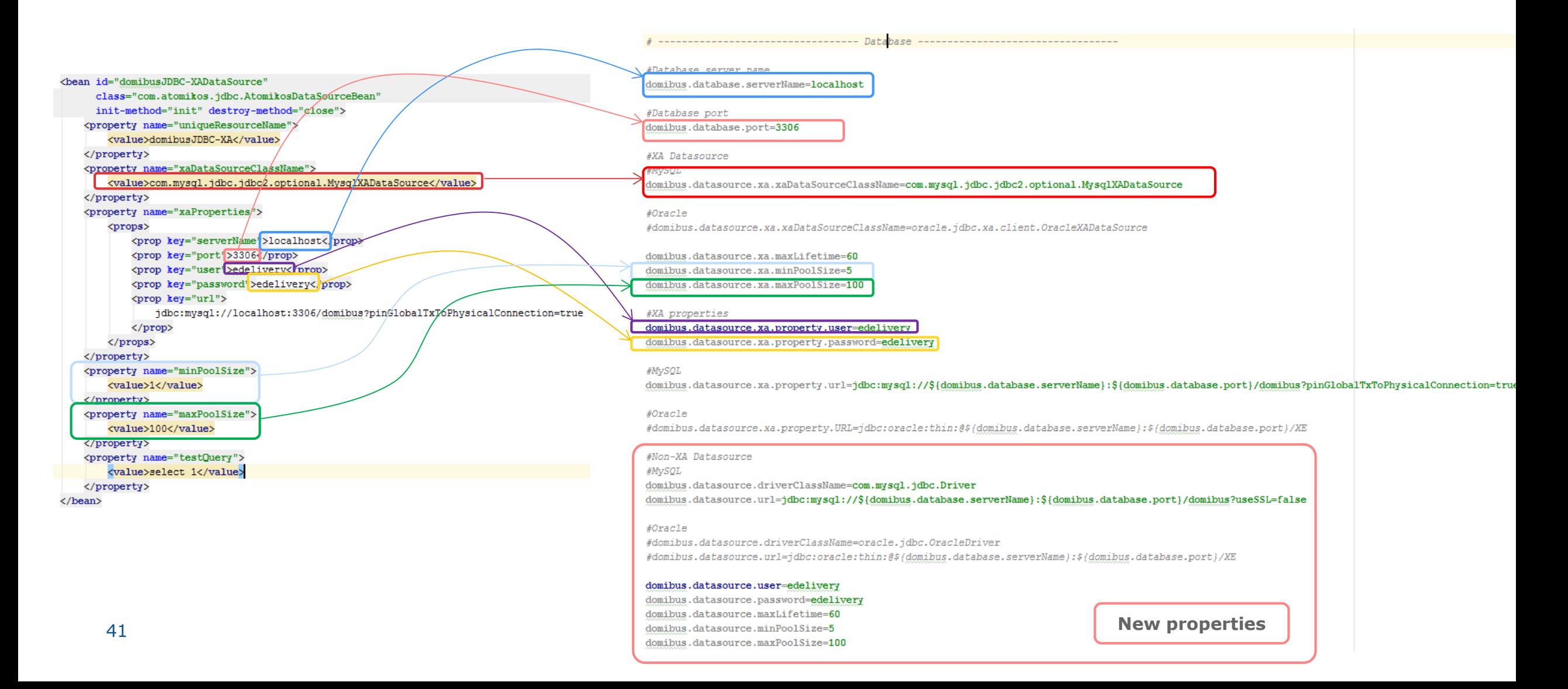

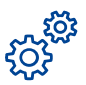

### Upgrading to Domibus 3.3 step by step **Configure the Domibus properties from domibus-datasources.xml and activemq.xml**

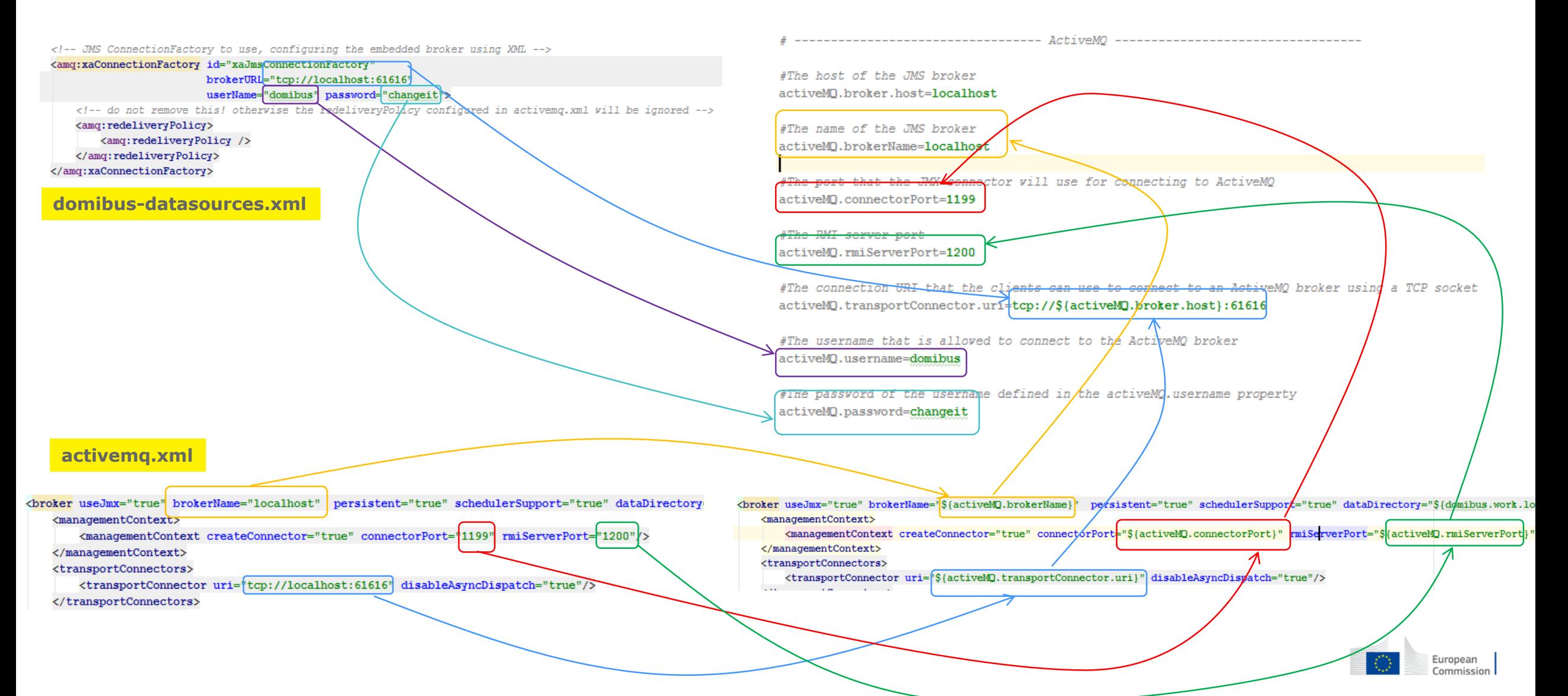

### Upgrading to Domibus 3.3 step by step **Install the Domibus 3.3 war**

- Install the new Domibus war file and optionally the default plugins
- For WebLogic and WildFly the procedure is similar

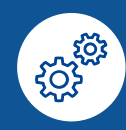

Roadmap

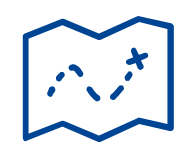

### **Domibus 4.0 (Q1 2018)**

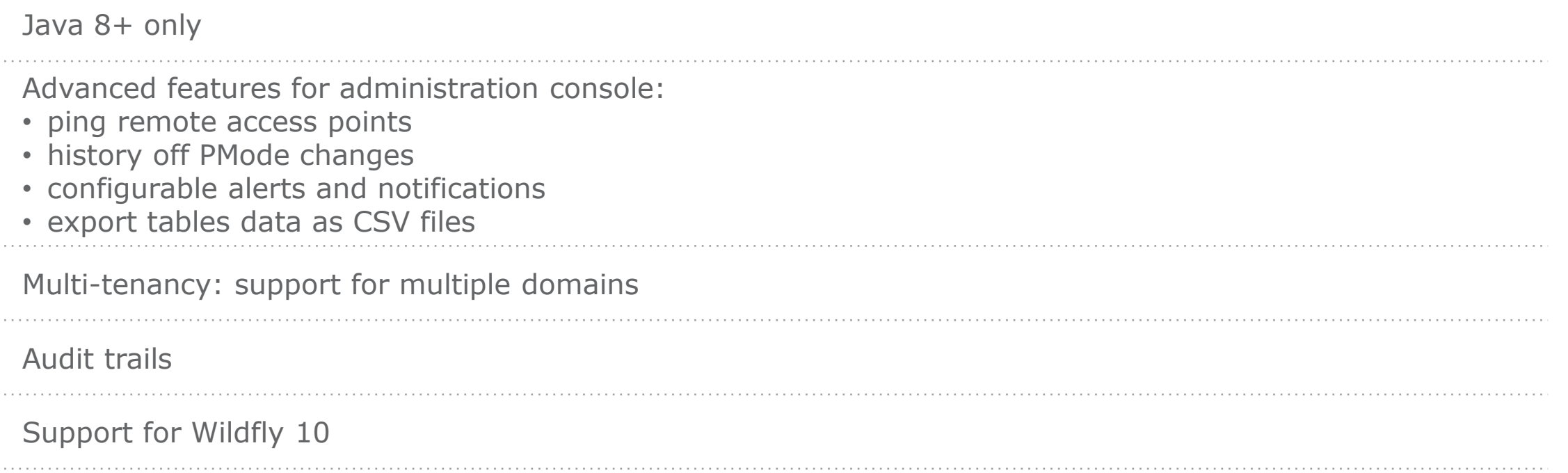

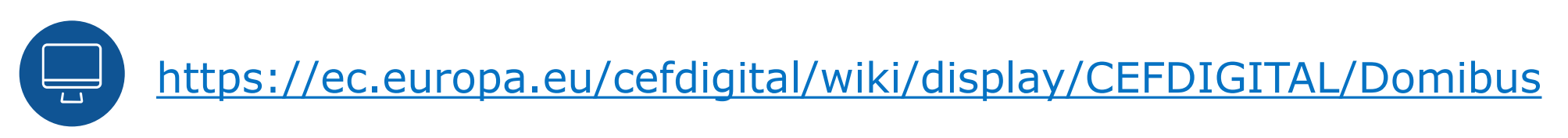

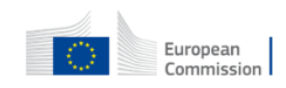

**3 Q&A** All

### **Find out more on CEF Digital**

#### ec.europa.eu/cefdigital

iilding hlocks

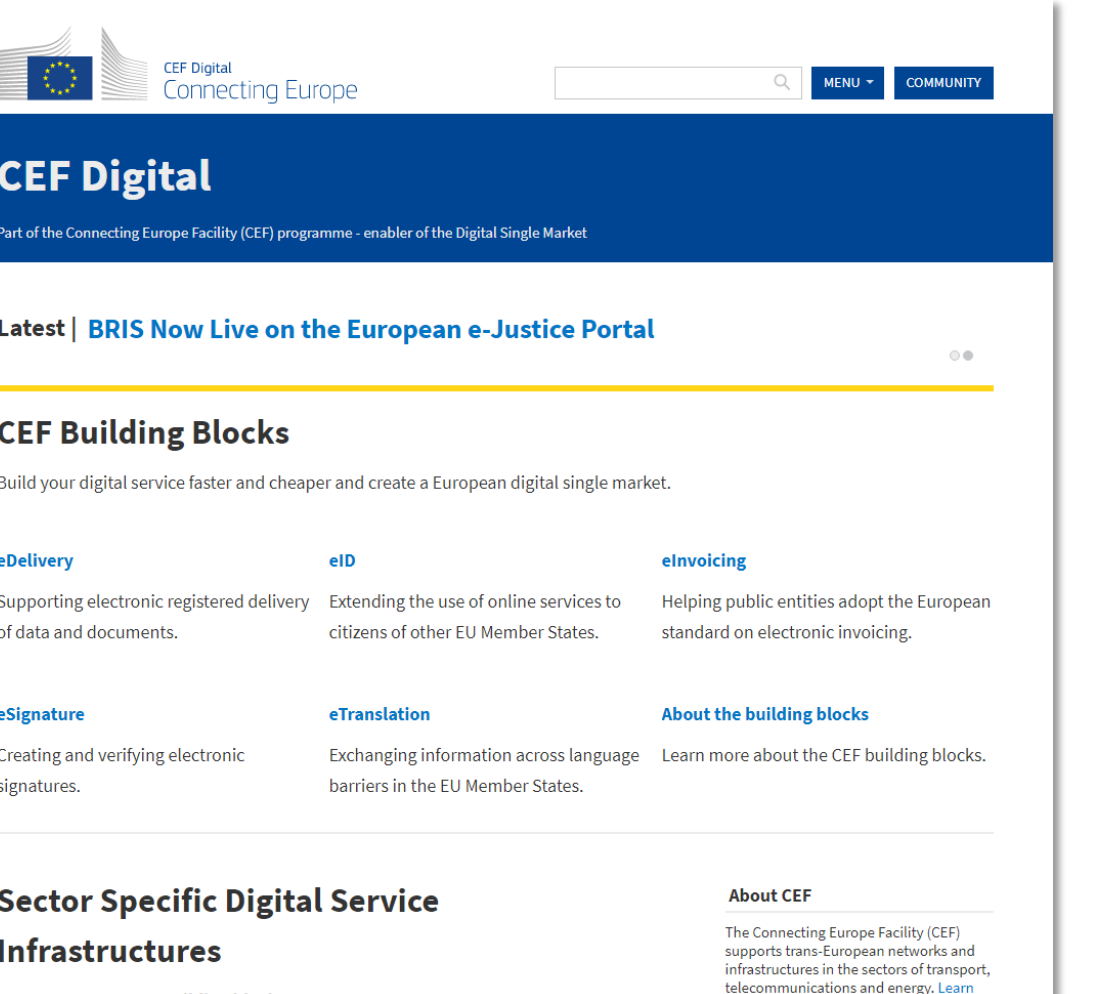

# **#BIG**

# **REUSE**

#### **Contact us**

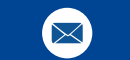

CEF-BUILDING-BLOCKS@ec.europa.eu

© European Union, 2017. All rights reserved. Certain parts are licensed under conditions to the EU. Reproduction is authorized provided the source is acknowledged.